### Get to Know the Parts

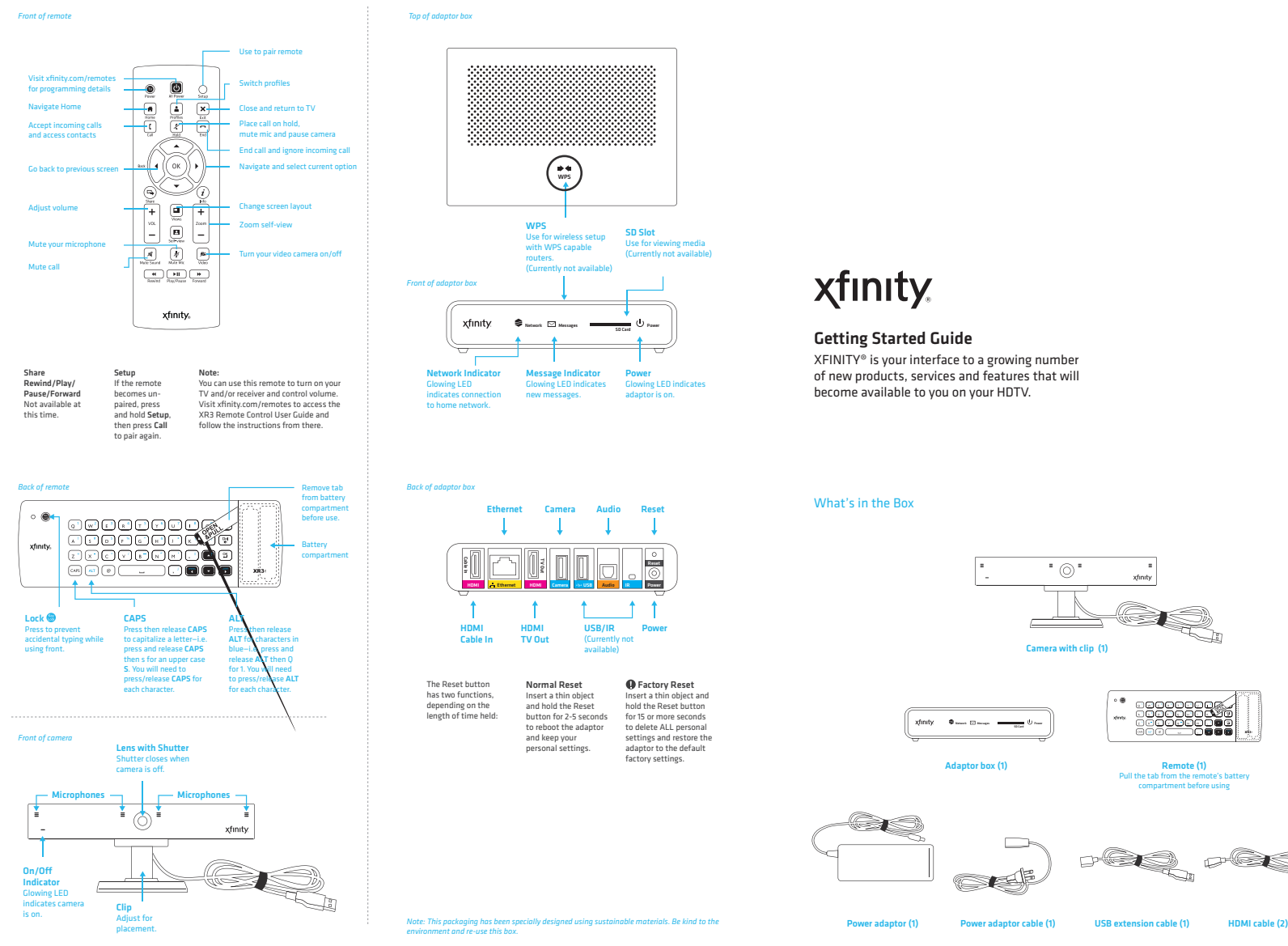

### **xfinity**

### Getting Started Guide

XFINITY® is your interface to a growing number of new products, services and features that will become available to you on your HDTV.

What's in the Box

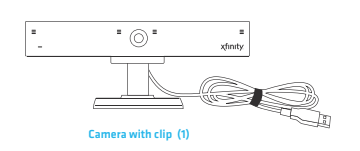

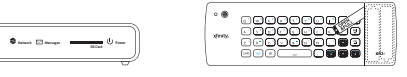

Remote (1) Pull the tab from the remote's battery compartment before using

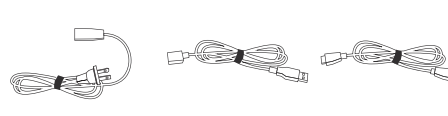

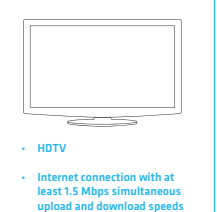

You'll Also Need:

 $\overline{\phantom{a}}$ **• HDMI-capable Comcast** set-top box

.<br>http://speedtest.co (check your speeds at

Comcast ID

Skype™ account

Power adaptor (1) Power adaptor cable (1)

Adaptor box (1)

xfinity

Important Information

### Important Information

Save time during activation by completing the information below.

#### **Comcast Account**

You must use your Comcast ID to activate. Please visit http://customer.comcast.com to create more Comcast IDs.

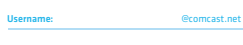

#### **Skype Account**

Password:

You will link your Comcast ID to a Skype account during the TV activation process. If you don't have a Skype account or need to create a new one, you can do so during activation.

Skype Name:

Password:

#### **Home Network**

If you choose to use your wireless home network, you'll need the following information during the TV activation. If you have a compatible router with WiFi Protected Setup (WPS), this will be detected and you'll automatically connect to your wireless network. (WPS is currently not available)

Network Name (SSID):

Network Password (Key):

(for hidden wireless networks only) Security Encryption Method:

### **Support Information**

Please visit www.comcast.com/skype for online support.

e contact our customer care staff at 877-704-7713 for assistance with set-up and activation.

## **1** Set Up Camera<br>TV Top:

**TV Top:** 

**OR**

- Place the front of the camera on top of your TV, with the bottom lip resting just below the top of the screen. Push the clip down until it touches the back of the TV and the camera is secured.
- Pivot the angle of the camera and adjust to capture your preferred viewing area.

### **Flat Surface:**

- Place the camera on your level surface with the lens facing the viewing area.
- $\cdot$  Hold the rubber bottom in place while pivoting the angle of the camera to capture your preferred viewing area.

*Note: The recommended viewing distance is 5' - 12'. Camera should not be used near strong magnetic fields.*

#### **Important Note for Wall-Mounted TVs**

Make sure the combined weight of the camera (8.81 oz.) and TV does not<br>exceed the maximum rating for your wall mount. Check the wall mount<br>manufacturer's manual for the maximum rating. The camera clip is not<br>compatible wit installed flush with the wall, camera placement on your TV is not recommended due to space constraints which may result in damage to your TV or the camera.

**Important Note for Fireplace-Mounted TVs**The camera is not intended for use in high-temperature locations, such as above fireplaces.

# **TV Top***Back of TV*

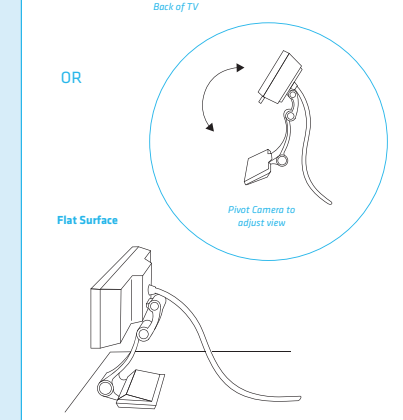

## 2 Connect and Power Up

#### *Before you begin, please turn off your TV, set-top box and audio receiver (if using) then disconnect the HDML coblection to serve TV disconnect the HDMI cables that are currently connecting your set-top box to your TV.*

- Plug an HDMI cable into the HDMI port on the back of your set-top box and the other end to the HDMI Cable In port on your adaptor box.
- Note: If you have an audio receiver, use one HDMI cable to connect your set-top box to your receiver an additional receiver, use one movin cable to connect your set-top bo<br>then use another HDMI cable to connect the receiver to your adapter box.
- Plug a second HDMI cable to the HDMI TV Out port on your adaptor and the other end to one of the available HDMI ports on your TV.
- Plug the camera (USB) cable into the Camera port on the adaptor box. If the camera cable isn't long enough, use the provided USB extension cable to extend the camera cable's reach.
- Decide if you want to connect to your home network using a wired Ethernet cable or wireless connection.

 Ethernet connection: Plug a CAT-6 Ethernet cable (not provided) to the Ethernet port on the adaptor box and the other end to an available port on your modem or router.

- Wireless connection: Skip this step and follow the instructions during TV activation.
- If you're using an audio receiver with an SPDIF (Optical Digital Audio) cable, disconnect this cable from your set-top box and plug it into the Audio port on the adaptor box. Since SPDIF only transmits audio, you'll also have to connect via HDMI in order to see any video. We<br>strongly recommend using both HDMI and SPDIF cables (as dep**ited in the illustration) to**<br>connect your adaptor box.
- F Connect the power adaptor to the power adaptor cable.<br>
Plug the power adaptor into the **Power prof** on the adaptor box and the power adaptor cable<br>
to an electrical outlet. There is no actual power button on your adaptor
- Once everything is connected, power up the system then use your TV's remote to select the **C** Once everything is connected, power up the system then use same HDMI input to which you've connected the adaptor bo

 *Note: As long as your adaptor box is plugged in, it will act as a pass-through device between your TV and your set-top box or receiver (if using).*

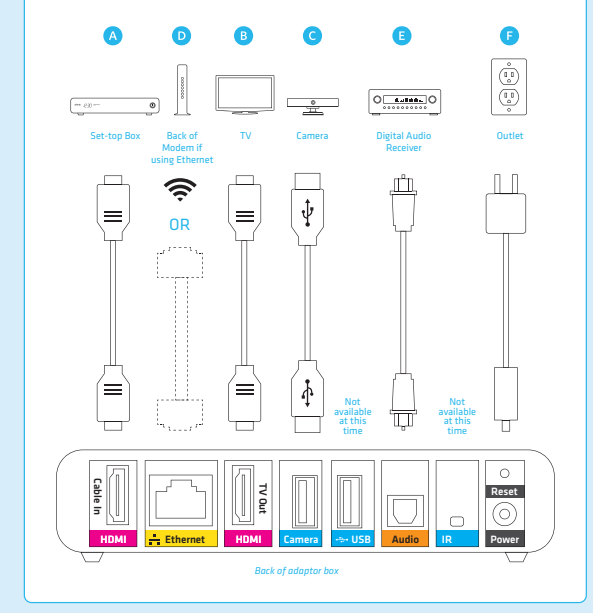

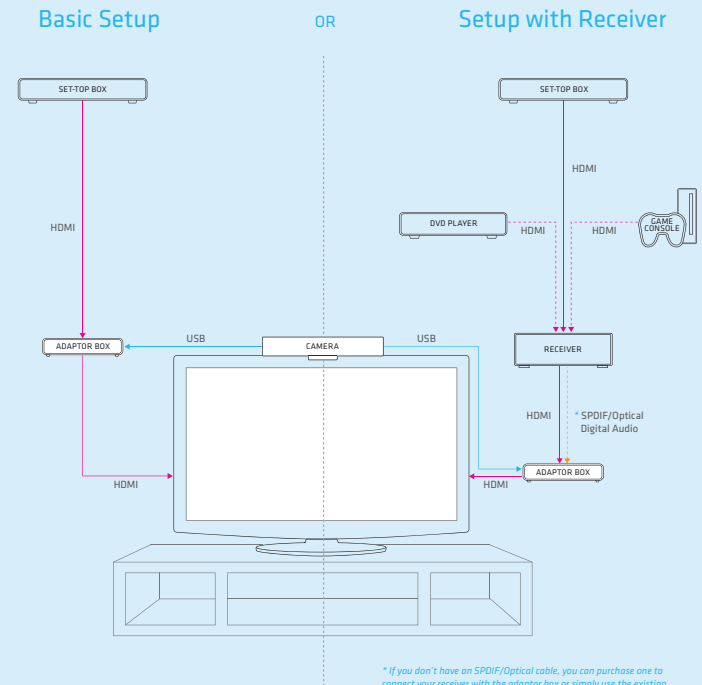

*\* If you don't have an SPDIF/Optical cable, you can purchase one to connect your receiver with the adaptor box or simply use the existing HDMI cable to use your TV's audio system.* 

# 3 Activate

- Once you've powered up, you'll see an XFINITY screen. Ţ
- After a few minutes, you'll be greeted with a Welcome screen. ŢPlease be patient during this wait as it may take up to 20 minutes.
- **If the Welcome screen does not appear after 20 minutes, try** unplugging your device then plugging it in again or call customer<br> care at 877-704-7713 for assistance.
- Remove the tab from your remote's battery compartment before<br>using. If the keyboard is unresponsive, see if the LOCK button is<br>engaged (it will glow red when you press a key). Press the LOCK<br>button to disengage and unloc . Bomous the tab from your remate's battery compartment before
- **Use your remote to complete the activation by following the** directions on your TV screen.
- You'll be taken through a short series of screens prompting you to check your equipment. During this time, you may be asked to run a firmware upgrade to ensure everything is working properly.

## **4 Make Audio & Video Calls**<br>If you already have an existing Skype account with contacts:

- If you already have an existing Skype account with contacts:
- **FGO to Home > Contacts and select from the list.**
- **FIGURE VIDEO CALL, AUDIO CALL or MESSAGE to connect.**
- If you've just set up your Skype account and don't have any contacts yet:**Example 3 Contacts and select Add Contact.**
- Ţ Use the keyboard to enter a Skype Name, Skype Display Name or email address. Once your invitation to connect is accepted, the person will appear in your Contacts. Select the person.
- **FIGURE VIDEO CALL, AUDIO CALL or MESSAGE to connect.**

Note: This equipment has been tested and found to comply with the limits for CLASS B digital device, pursuant to Part 15 of FCC Rules. These limits are designed to provide reasonable protection against harmful interference when the equipment is operated in a commercial environment. This equipment generates, uses and can radiate radio frequency energy and, if not installed and used in accordance with the instructions may cause harmful interference to radio communications. However there is no quarantee that interference will not occur in a particular installation. If this equipment does cause harmful interference to radio or television reception, which can be determined by turning the equipment off and on, the user is encouraged to try correct the interference by one or more of the following measures: 1.1. Reorient or relocate the receiving antenna, 1.2. Increase the separation between the equipment and receiver, 1.3. Connect the equipment into an outlet on a circuit different from that to which receiver is connected, 1.4. Consult the dealer or experienced radio/TV technician for help. The changes or modifications not expressly approved by the party responsible for compliance could void the user's authority to operate the equipment.

"CAUTION": Exposure to Radio Frequency Radiation. Antenna shall be mounted in such a manner to minimize the potential for human contact during normal operation. The antenna should not be contacted during operation to avoid the possibility of exceeding the FCC radio frequency exposure limit.

Size: 135mm X 45mm